## REPRESENTACIÓN DE SERIES TEMPORALES

## CON PAJEK

**Práctica. Alejandro A. Ruiz León**

## **Laboratorio de Redes, IIMAS-UNAM. Febrero de 2002**

rarnulfo@servidor.unam.mx

PRÁCTICA INTRODUCTORIA A LA REPRESENTACIÓN DE SERIES TEMPORALES CON PAJEK

Las herramientas de visualización juegan un papel muy valioso en el análisis de redes. Pajek brinda la opción (Time Events Network) de representar gráficamente el desarrollo de redes a través del tiempo mediante la definición de una serie de eventos. En el directorio donde se instaló Pajek se encuentran los archivos friends.tim y friends1.tim, los cuales son ejemplos de su uso. En esta práctica se verá la comparación de dos observaciones sobre una red como un paso introductorio a esa opción.

Aprovechando la matriz simétrica del taller, que representa las relaciones entre 14 personas (Ilutración 1) se construirá una segunda matriz con cambios en las relaciones y analizaremos las diferencias a continuación.

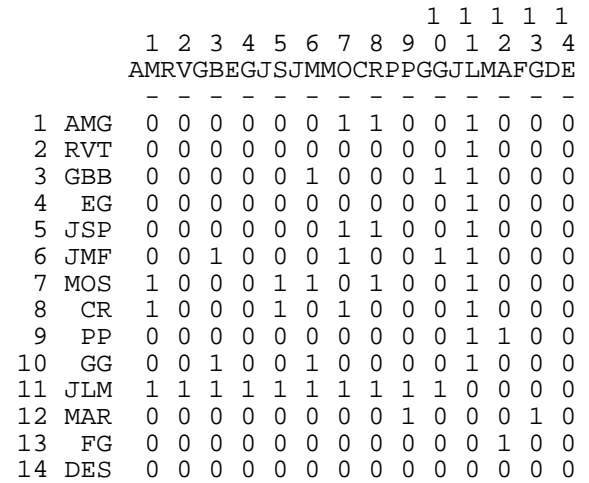

Ilustración 1. Matriz simétrica binaria (primera observación)

En una segunda observación tenemos que aumenta el número de relaciones de AMG, también aumenta el número de relaciones de FG y DES consigue algunos contactos. Estos cambios quedarían reflejados en la segunda matriz (Ilustración 2) de la forma siguiente.

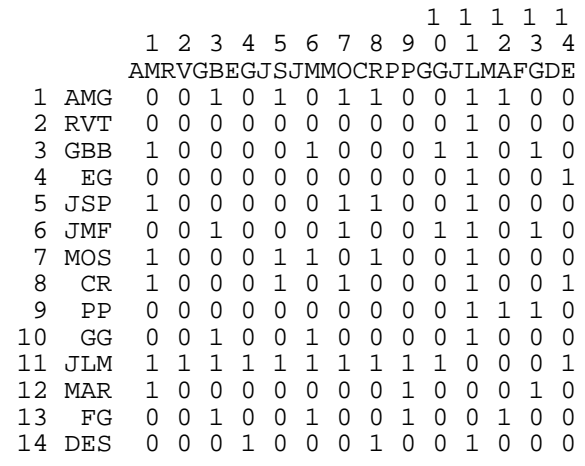

Ilustración 2. Segunda observación de la matriz simétrica binaria

A partir de estas matrices se generan los archivos que serán usados en Pajek (ver anexo). En este caso se han nombrado como matriz1.net y matriz2.net respectivamente.

Dentro de Pajek se leería primero el archivo matriz1.net y a continuación matriz2.net (Imagen 1).

| <b>Pajek</b>           |                                                          |  |  |
|------------------------|----------------------------------------------------------|--|--|
| – Nets<br>Net:<br>File | Operations Partition Partitions                          |  |  |
| Network<br>BIH SI      | $1. C\mathsf{matrix1.net(14)}$<br>1. C:\matriz1.net (14) |  |  |
| Partition<br>◎日劉       | 2. C:\matriz2.net (14)                                   |  |  |
| Permutation<br>BRIE    |                                                          |  |  |

Imagen 1. Lecturas de las dos matrices

A continuación se presenta la gráfica de cada una de las redes (Imagen 2 e Imagen 3).

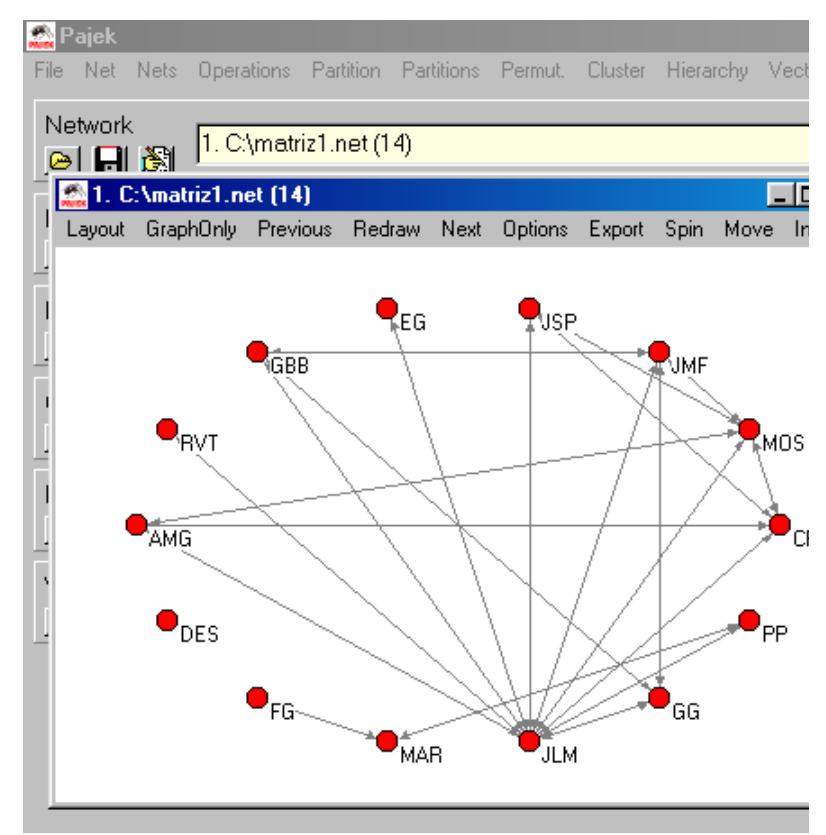

Imagen 2. Representación gráfica de la primera matriz.

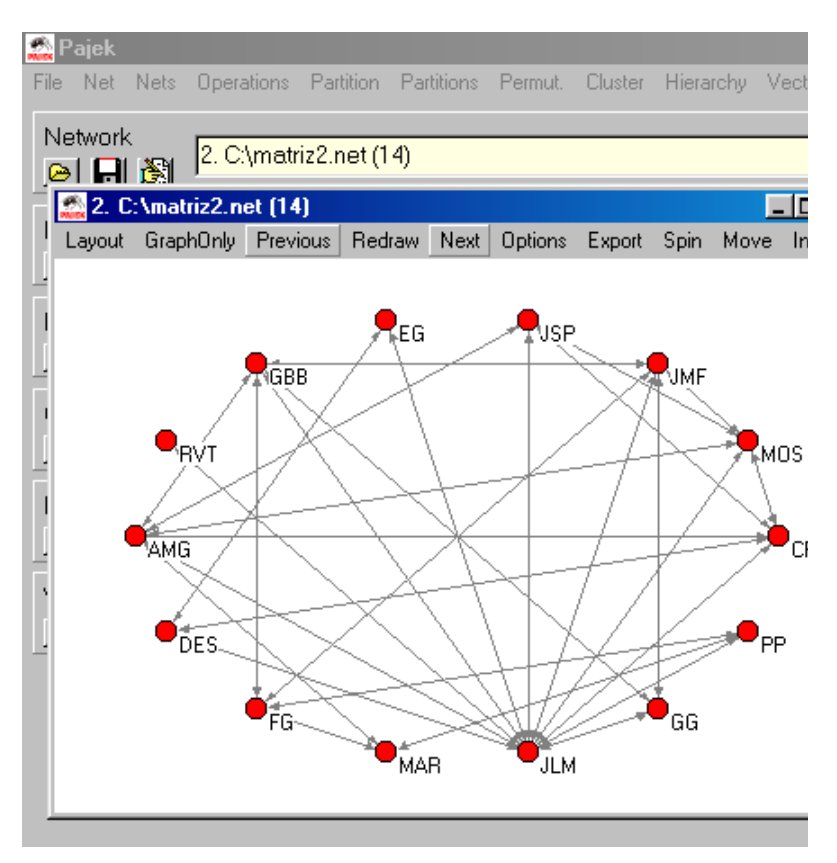

Imagen 3. Representación gráfica de la segunda matriz.

Entre las opciones que brinda pajek se encuentra **Nets** que se refiere a operaciones que se aplican a dos redes (Imagen 4).

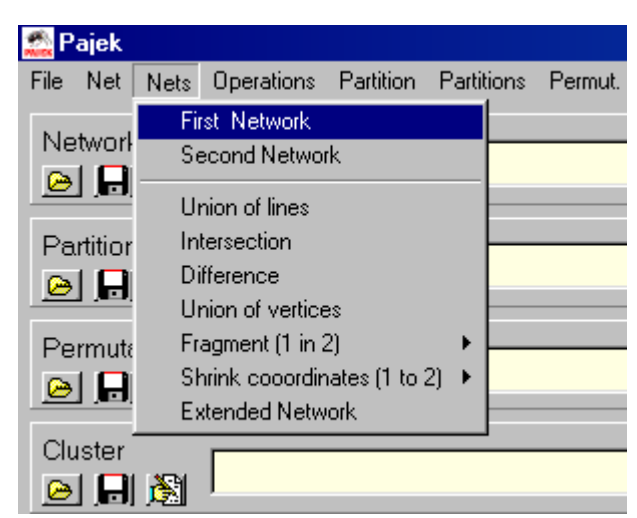

Imagen 4. Comparación de las dos redes.

La red que se selecciona tanto para la opción First Network como para Second Network será la que se tenga activa (Imagen 5), en este caso se definirían como redes activas a matriz1.net y a matriz2.net respectivamente (Imagen 6). Obsérvese que el orden de las redes a comparar es el de matriz2.net para First Network y matriz1.net para Second Network.

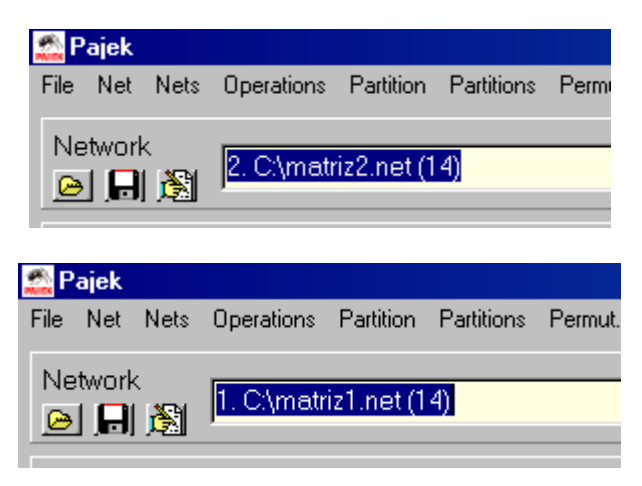

Imagen 5. Redes activas (1)

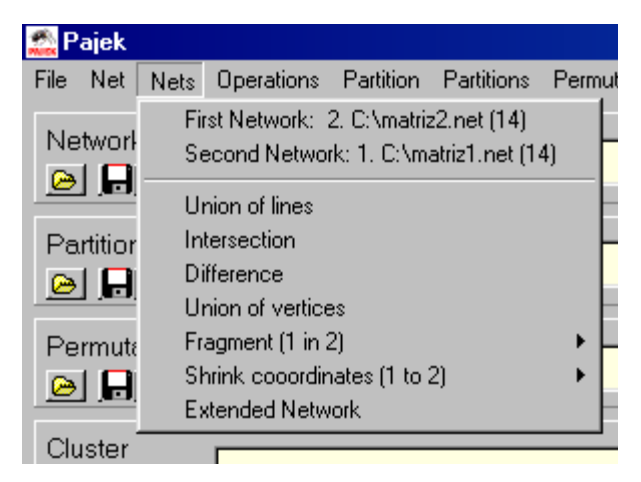

Imagen 6. Redes activas (2)

Al selecionar la opción Difference se genera una tercera red (Imagen 7).

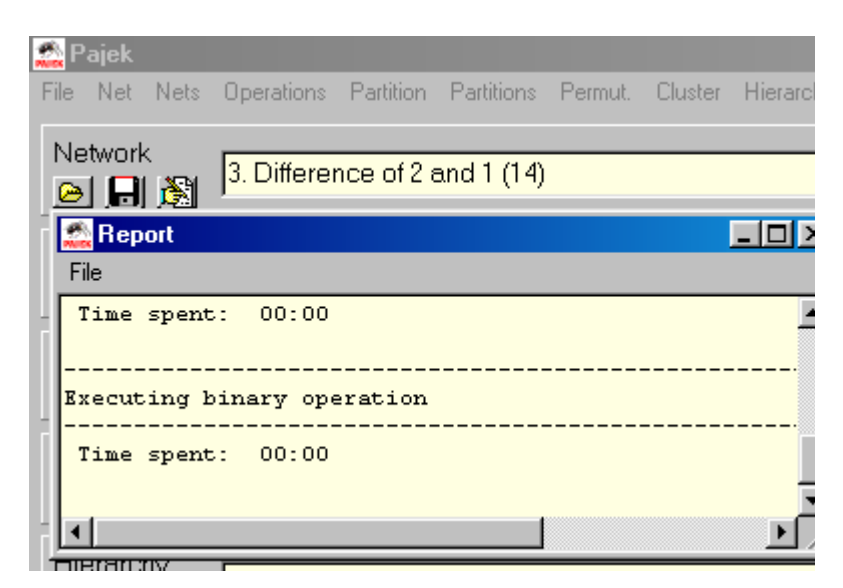

Imagen 7. Diferencia entre las dos redes

La gráfica de esta tercera red se presenta en la imagen 8.

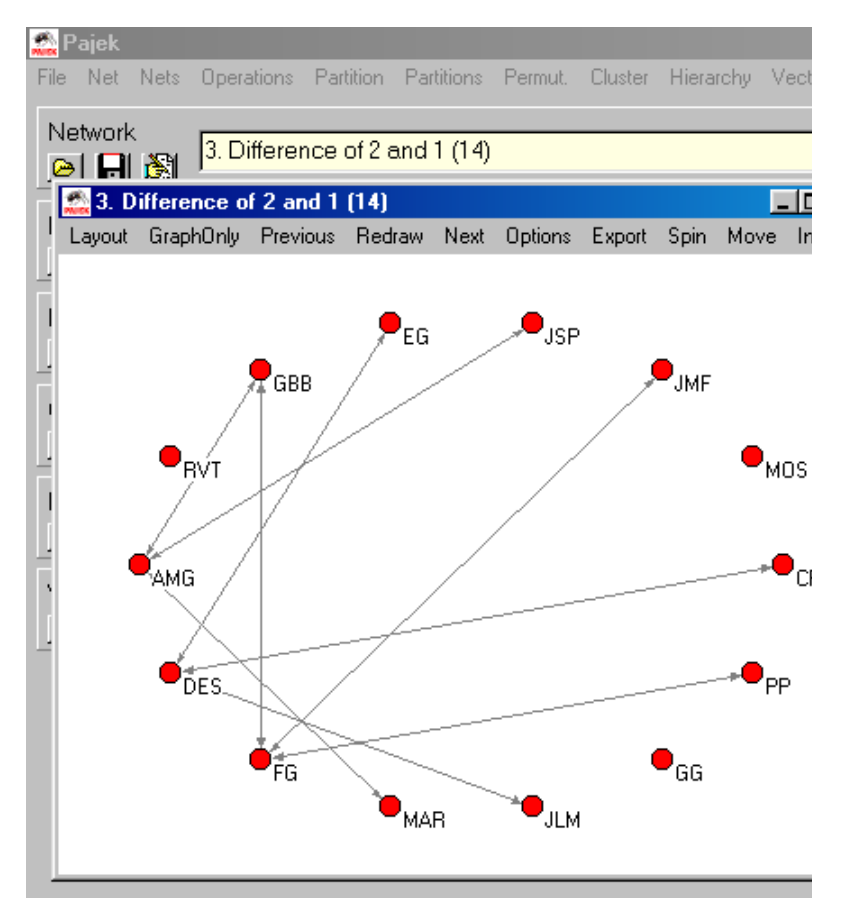

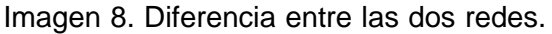

Con las opciones Previous y Next Pajek nos muestra cada una de las tres redes.

## Anexo

El archivo pajek (matriz1.net) correspondiente a la matriz 1 sería el siguiente:

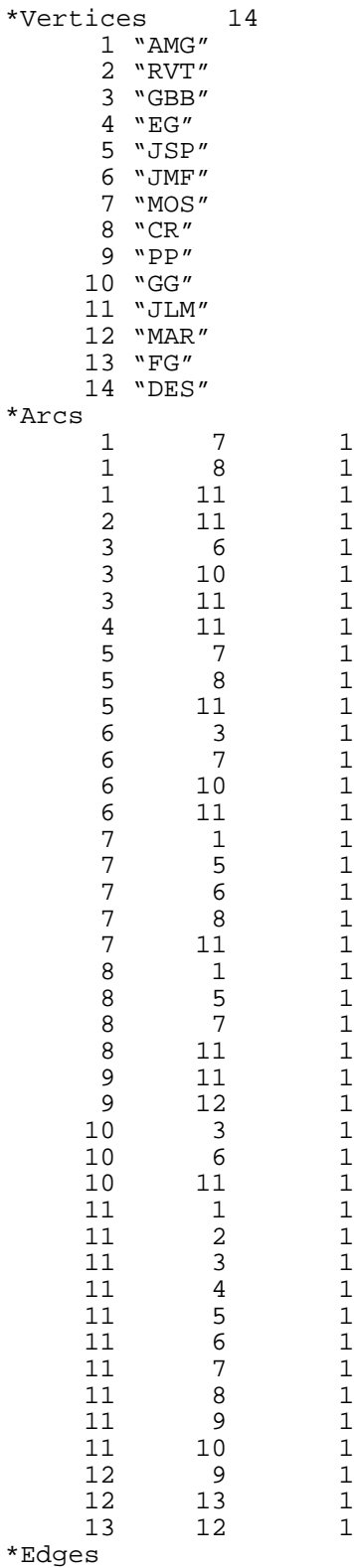

El archivo pajek (matriz2.net) correspondiente a esta matriz 2 sería el siguiente:

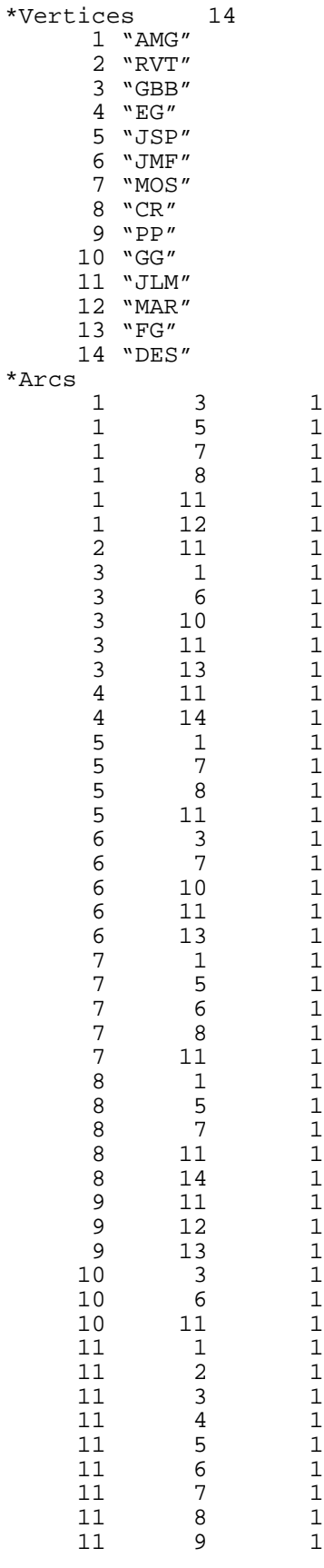

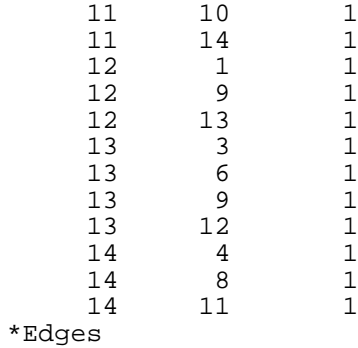